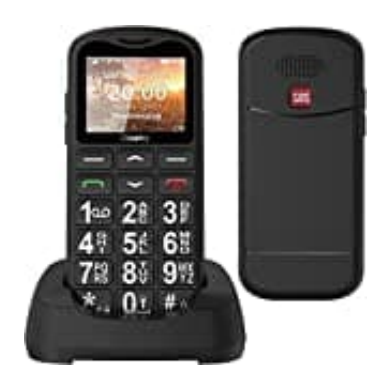

## **Uleway G180**

## **Tastensperre dauerhaft deaktivieren**

Ihr könnt die automatische Tastensperre auf eurem Gerät deaktivieren, indem ihr diese Schritte befolgt:

- 1. Klickt auf **"Menü"** (links unten).
- 2. Klickt 5 Mal auf den unteren Pfeil, bis **"Einstellungen"** (Einst.) ausgewählt ist, und bestätigt mit **"OK"** (links unten). 2. Klickt 5 Mal auf den unteren Pfeil, bis "**Einstellungen"** (Einst.) ausgewählt ist, und bestätigt mit then).<br>
3. Klickt 3 Mal auf den unteren Pfeil, bis "**Sicherheit**" ausgewählt ist, und bestätigt mit "OK<br>
4. Klickt 5 M
	- 3. Klickt 3 Mal auf den unteren Pfeil, bis **"Sicherheit"** ausgewählt ist, und bestätigt mit **"OK"** (links unten).
	- 4. Klickt 5 Mal auf den unteren Pfeil, bis **"Autom. Tastenfeldsperre"** erscheint, und wählt es mit einem Klick auf **"Wählen"** (links unten) aus.
	- 5. In diesem Menü gibt es verschiedene Optionen. Wählt **"Aus"** aus und bestätigt die Auswahl.
	- 6. Klickt abschließend auf **"Zurück"** (rechts unten), um die Einstellungen zu speichern.